# **Nordea Connect**

**Hosted Payment Page API Reference**

# **Table of Contents**

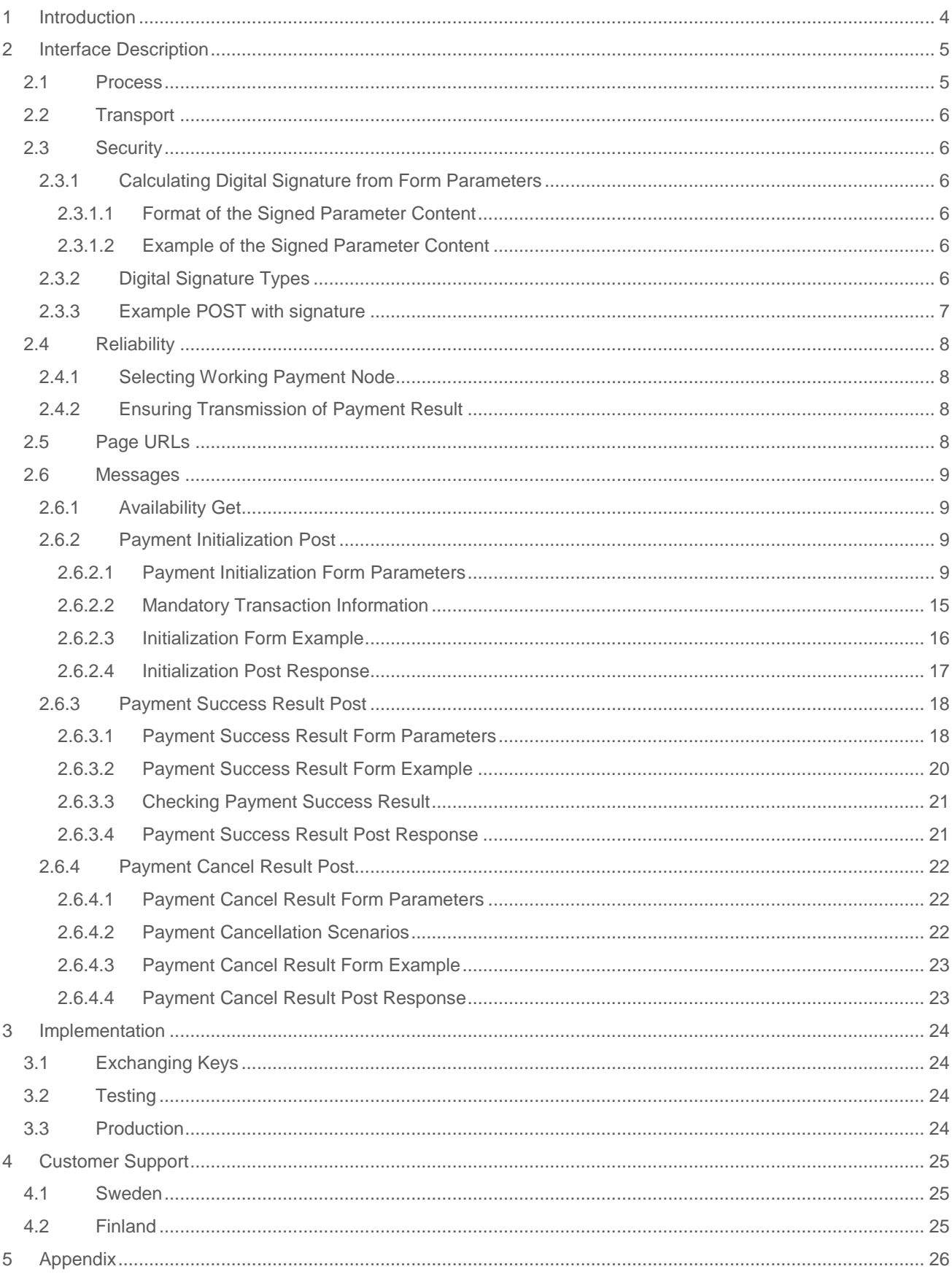

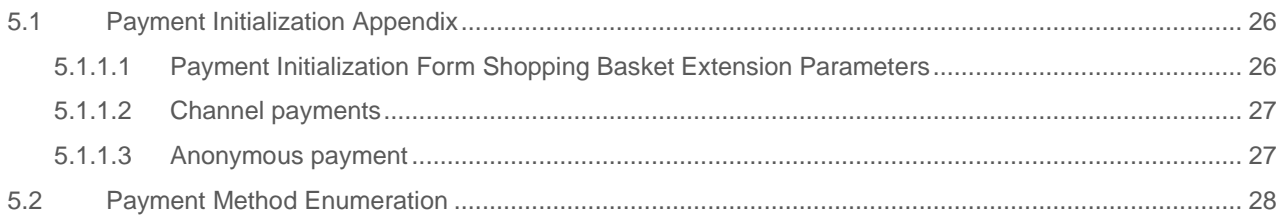

# **1 Introduction**

This document describes integration process and browser interface between a web shop (later a shop system) and Nordea Connect Payment System (later the payment system). The interface is designed to operate over HTTPS where primary communication channel between a shop system and the payment system is via web browser of an end customer (later buyer). Authentication of both systems and verification of message integrity is implemented using digital signatures.

# **2 Interface Description**

This section describes technically the payment interface used for enabling third party integrations of shop systems to the payment system.

#### 2.1 Process

The payment process starts at the Merchant's Shop Order Page where the order is summarized and the Consumer is presented with a button for moving to the Nordea Connect Payment Page. Pushing the payment button posts the Nordea Connect Payment Initialization Form, redirecting the Consumer to the payment page.

A successful payment process ends with posting of Nordea Connect Payment Success Result Form, redirecting the Consumer to the Shop Success Page. In the case of an unsuccessful payment process, a Payment Cancel Result Form is posted, and the Consumer is redirected to one of the four exception pages (as illustrated below). It's highly recommended to make it possible for the Consumer to move with a single click from any of those pages to the order page to retry the payment.

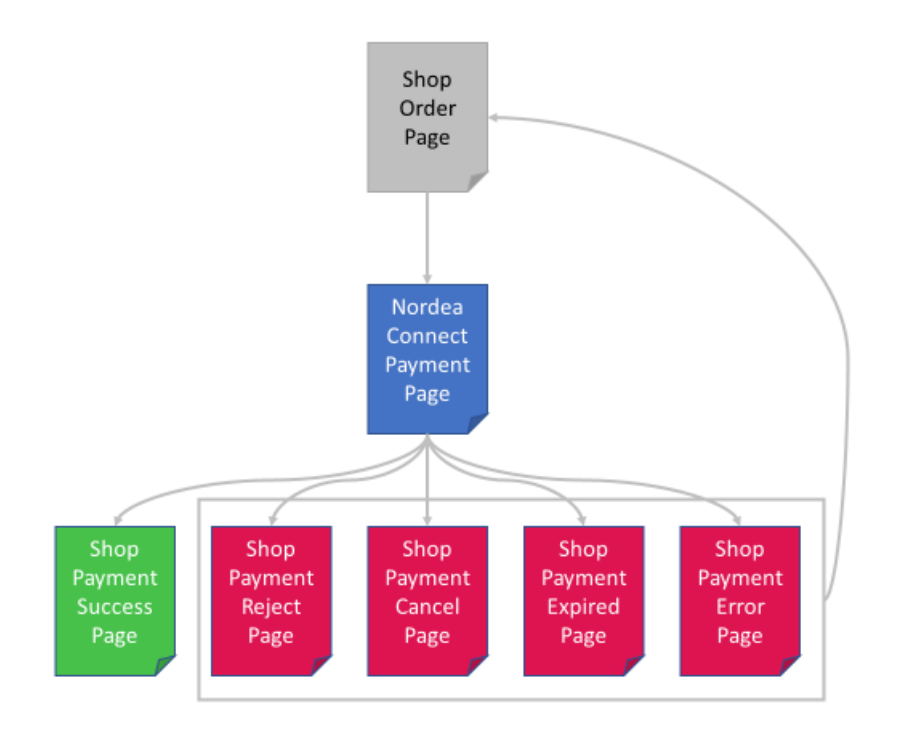

#### 2.2 Transport

Transport between the shop system and the payment system is carried out via the web browser of the buyer and secured using transport layer security (HTTPS) in both connections

- browser to shop system
- browser to payment system.

Only server side certificate granted by public certificate authorities are used in transport layer security. Messages are encoded as HTML forms with UTF-8 character set as part of the page buyer views and transmitted with HTTP POST requests.

#### 2.3 Security

Digital signatures are used to authenticate participating systems and to verify message integrity. Messages are signed with two different alternative algorithms to allow for a wide variety of technical platforms to be supported. The public key size is 1024.

#### 2.3.1 Calculating Digital Signature from Form Parameters

Form parameter name value pairs are sorted by key according the following collation: "0123456789- \_abcdefghijklmnopqrstuvwxyz". The signed content is created from this value list according to the following format:

*2.3.1.1 Format of the Signed Parameter Content*

Note: If ';' occurs in value it will be replaced with ';;' in signature content string. This applies to both requests and responses.

<key1>=<value1>;<key2>=<value2>;...<keyN=valueN>; *2.3.1.2 Example of the Signed Parameter Content* i-f-1-3 order-currency-code=978;...;

#### 2.3.2 Digital Signature Types

Current supported types are as follows:

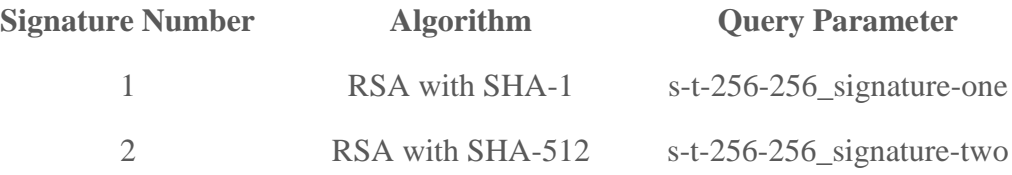

There are two separate query parameters in all POSTs for the above signature types.

## 2.3.3 Example POST with signature

```
i-f-1-11_interface-version=3&i-f-1-3_order-currency-code=978&i-t-1-11_bi-unit-
count-0=1&i-t-1-1_deferred-payment=0&i-t-1-1_recurring-payment=0&i-t-1-1_save-payment-
method=0
&i-t-1-1_skip-confirmation-page=0&i-t-1-3_delivery-address-country-code=246
&i-t-1-4<sup>bi-discount-percentage-0=0&i-t-1-4</sup> bi-vat-percentage-0=2300
&i-t-1-4 order-vat-percentage=2300&l-f-1-20 order-gross-amount=1230
&l-f-1-20_order-net-amount=1000&l-f-1-20_order-vat-amount=230
&1-t-1-20 bi-gross-amount-0=1230&l-t-1-20 bi-net-amount-0=1000
&1-t-1-20 bi-unit-cost-0=1000&l-t-1-20 saved-payment-method-id=
&locale-f-2-5_payment-locale=fi_FI
&s-f-1-100_buyer-email-address=foo.bar%40nordea.com
&s-f-1-10_software-version=1.0.1&s-f-1-30_buyer-first-name=John
&s-f-1-30_buyer-last-name=Smith&s-f-1-30_software=My+Web+Shop
&s-f-1-36_merchant-agreement-code=line-test-merchant-agreement-code
&s-f-1-36_order-number=1336741353584
&s-f-32-32_payment-token=4952A81A2BD143AA3FDDF6D8BB5EF432
&s-f-5-128_cancel-url=https%3A%2F%2Fdev-test-ecom%2Ftest-shop%2Fcancel
&s-f-5-128_error-url=https%3A%2F%2Fdev-test-ecom%2Ftest-shop%2Fcancel
&s-f-5-128_expired-url=https%3A%2F%2Fdev-test-ecom%2Ftest-shop%2Fcancel
&s-f-5-128_rejected-url=https%3A%2F%2Fdev-test-ecom%2Ftest-shop%2Fcancel
&s-f-5-128_success-url=https%3A%2F%2Fdev-test-ecom%2Ftest-shop%2Freceipt
&s-t-1-30_bi-name-0=test-basket-item-0
&s-t-1-30_buyer-phone-number=%2B358+40+163+9099
&s-t-1-30_delivery-address-city=City
&s-t-1-30_delivery-address-line-one=Street+Address+%231
&s-t-1-30_delivery-address-line-three=Street+Address+%233
&s-t-1-30_delivery-address-line-two=Street+Address+%232
&s-t-1-30_delivery-address-postal-code=00234&s-t-1-30_payment-method-code=&s-t-1-
30_style-code=
\overline{s}-t-1-36 order-note=x213
&s-t-256-\overline{2}56 signature-
one=13AE7CC1B32F385A487354FDD83E9EDAEF122A730766EF38CC3A0E64F72B0D40E16
E40C1072CD221F55A70E5594692C06B6A1BCAC0A48CE57E869D67585BFE206DADE823CD7FA03C3B6B
D13B9D42AEC83
86521890526EB476FE42F4591F52388775CE013120F4D2556CA0956C820241C03BAB5097CC3368611
82D5ED72DA09DE
&t-f-14-19_order-timestamp=2012-05-11+13%3A02%3A33
&t-f-14-19_payment-timestamp=2012-05-21+13%3A04%3A26
```
#### 2.4 Reliability

## 2.4.1 Selecting Working Payment Node

When a Consumer has completed their shopping and is ready to pay, before they are sent to Nordea Connect Hosted Payment Page, the shop system must perform an availability check to the payment node. This is done with an HTTP Get to a payment node, if the payment node is working, it will respond with an HTTP 200 OK. Otherwise try another payment node.

## 2.4.2 Ensuring Transmission of Payment Result

The payment interface has two different feedback channels to signal payment result. First channel is the consumer returning with browser to web shop thus making a result form POST. Second channel is redundant programmatic posting of result form directly from the payment system to the shop system. This is done to guarantee sending of result form in case of premature closing of browser of the buyer. The redundant POST is sent to a static delayed result URL which is configured by the Merchant in Nordea Connect Merchant Portal under the eCommerce -> Merchant Settings tab. Please see Nordea connect Merchant Portal User Guide for more information.

Note that the URL for delayed success result must not be a redirect, only direct URLs are supported. The shop must reply with HTTP 200 status as other status codes will result in the payment system to retry sending the delayed result to the shop. Actual contents of the page are not checked by the payment system.

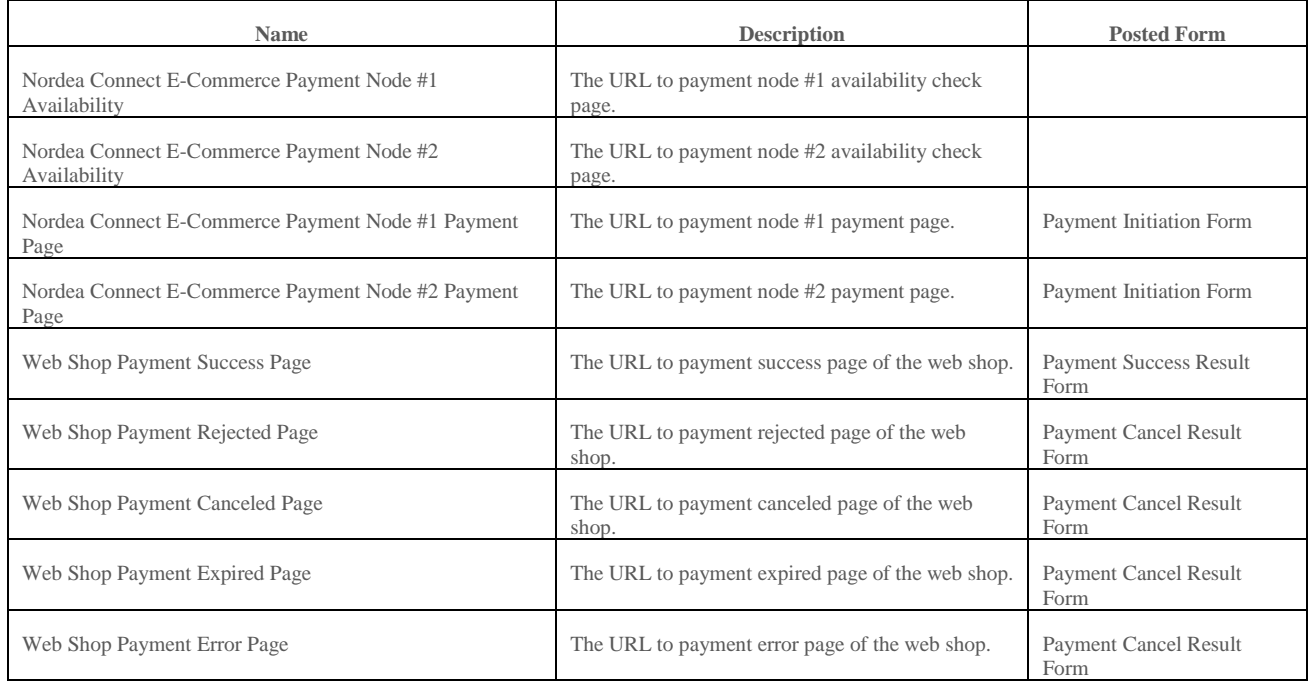

#### 2.5 Page URLs

#### 2.6 Messages

## 2.6.1 Availability Get

HTTP GET directed to one of the payment page URLs will result in a HTTP 200 (OK) and an empty response content if the node is available. Any HTTP error code or other content in the response or no response at all (timeout) indicates that the payment system node is not available.

## 2.6.2 Payment Initialization Post

Optional fields without values should to be omitted entirely from the HTTP POSTs.

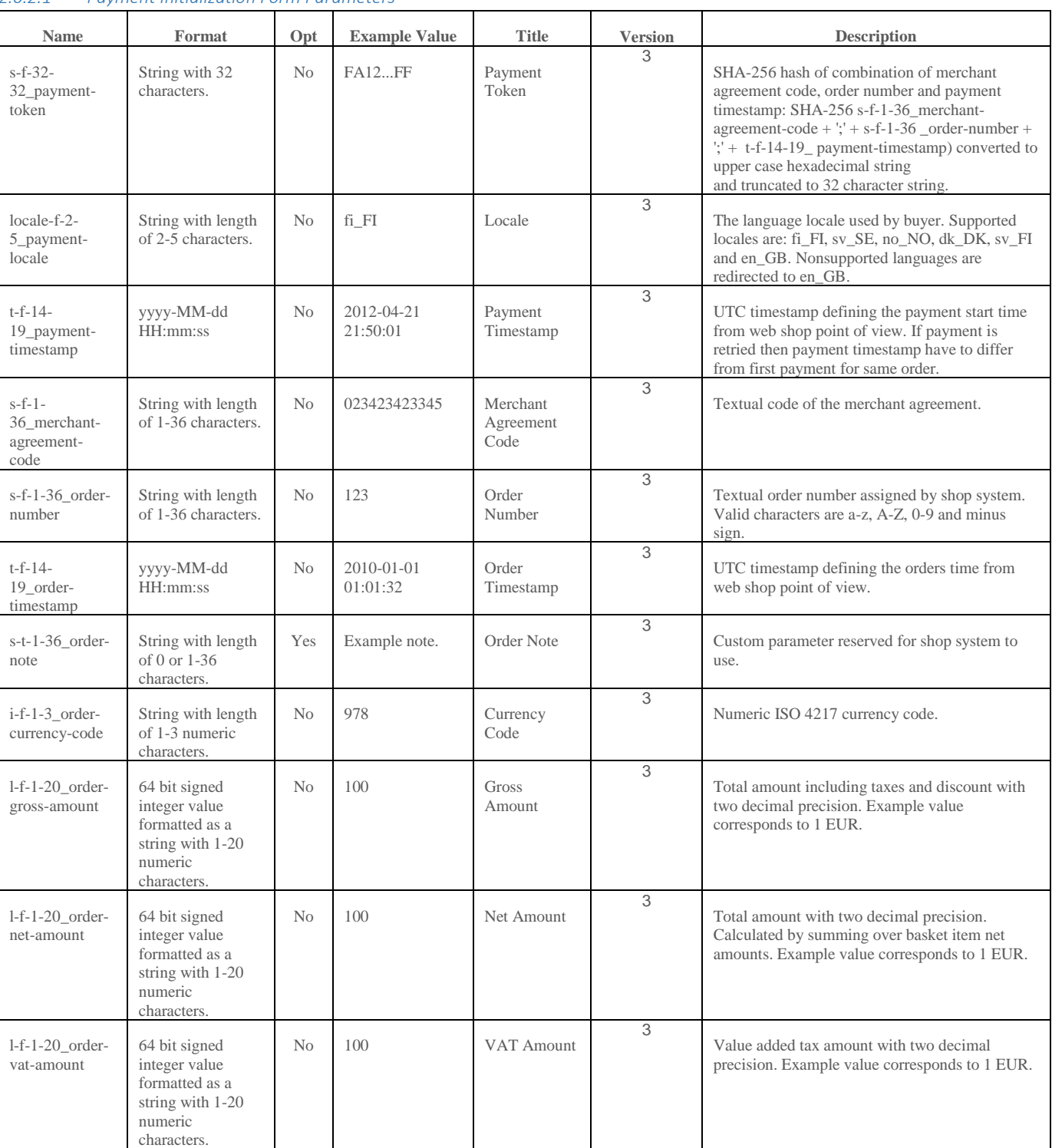

*2.6.2.1 Payment Initialization Form Parameters*

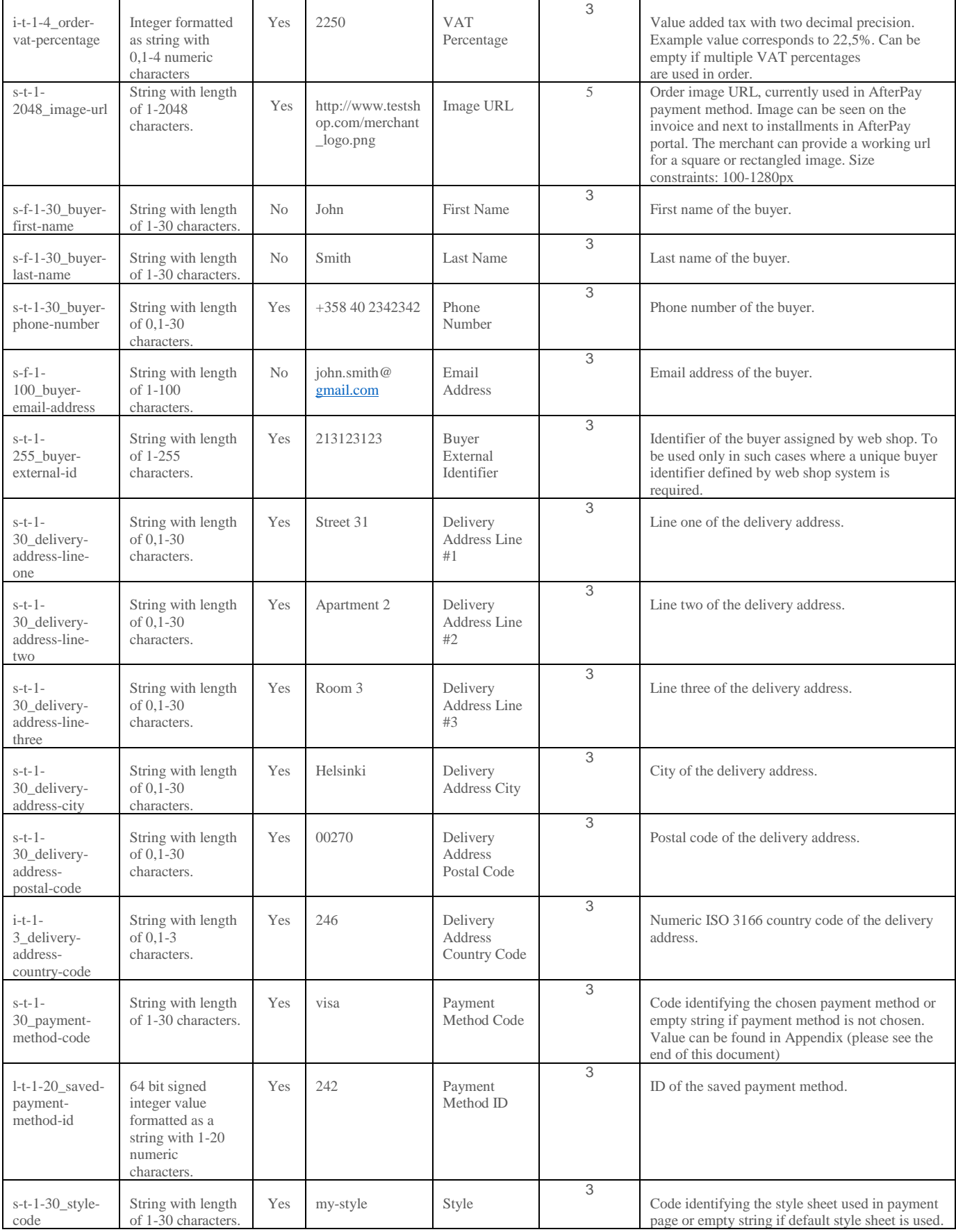

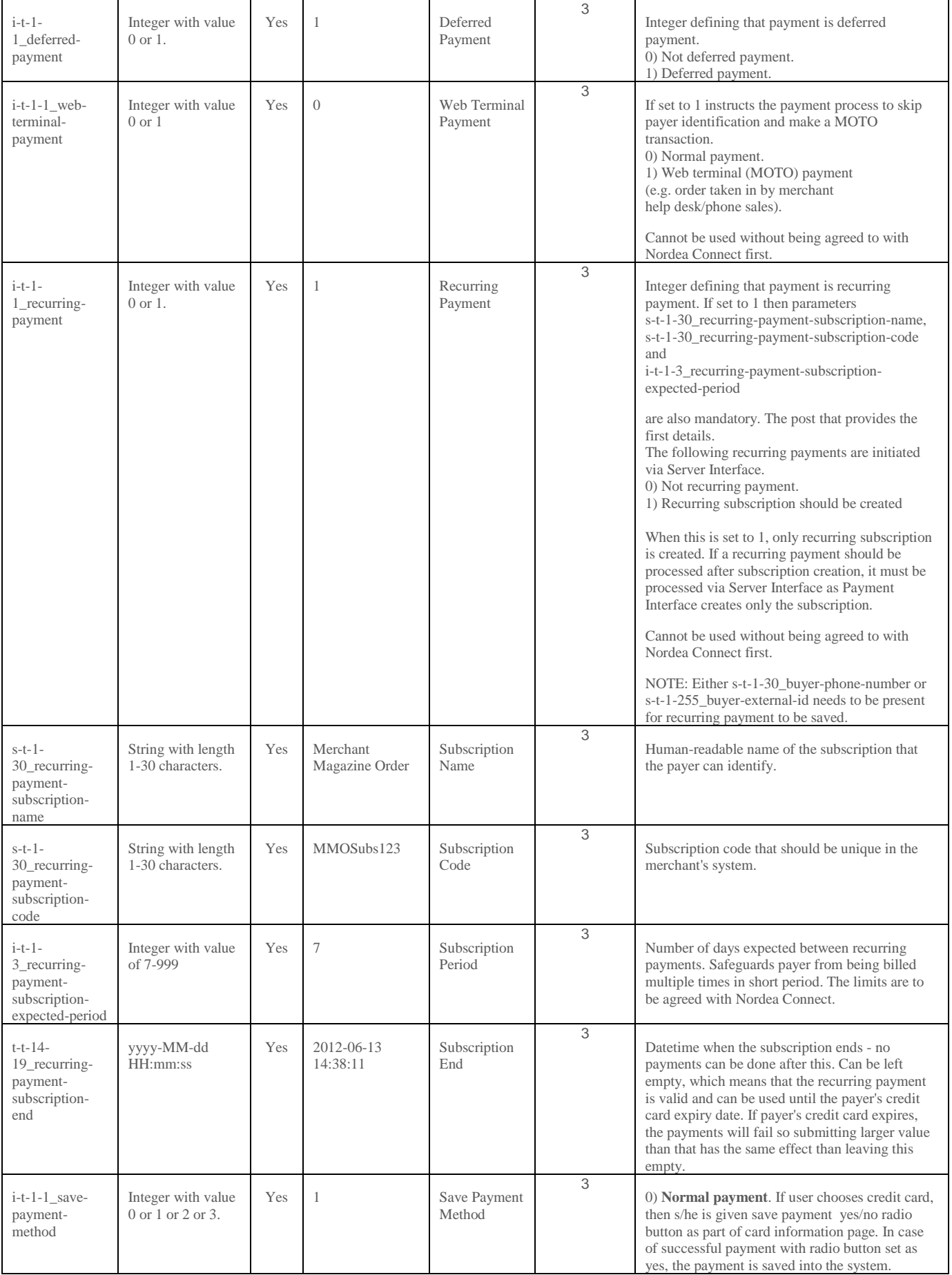

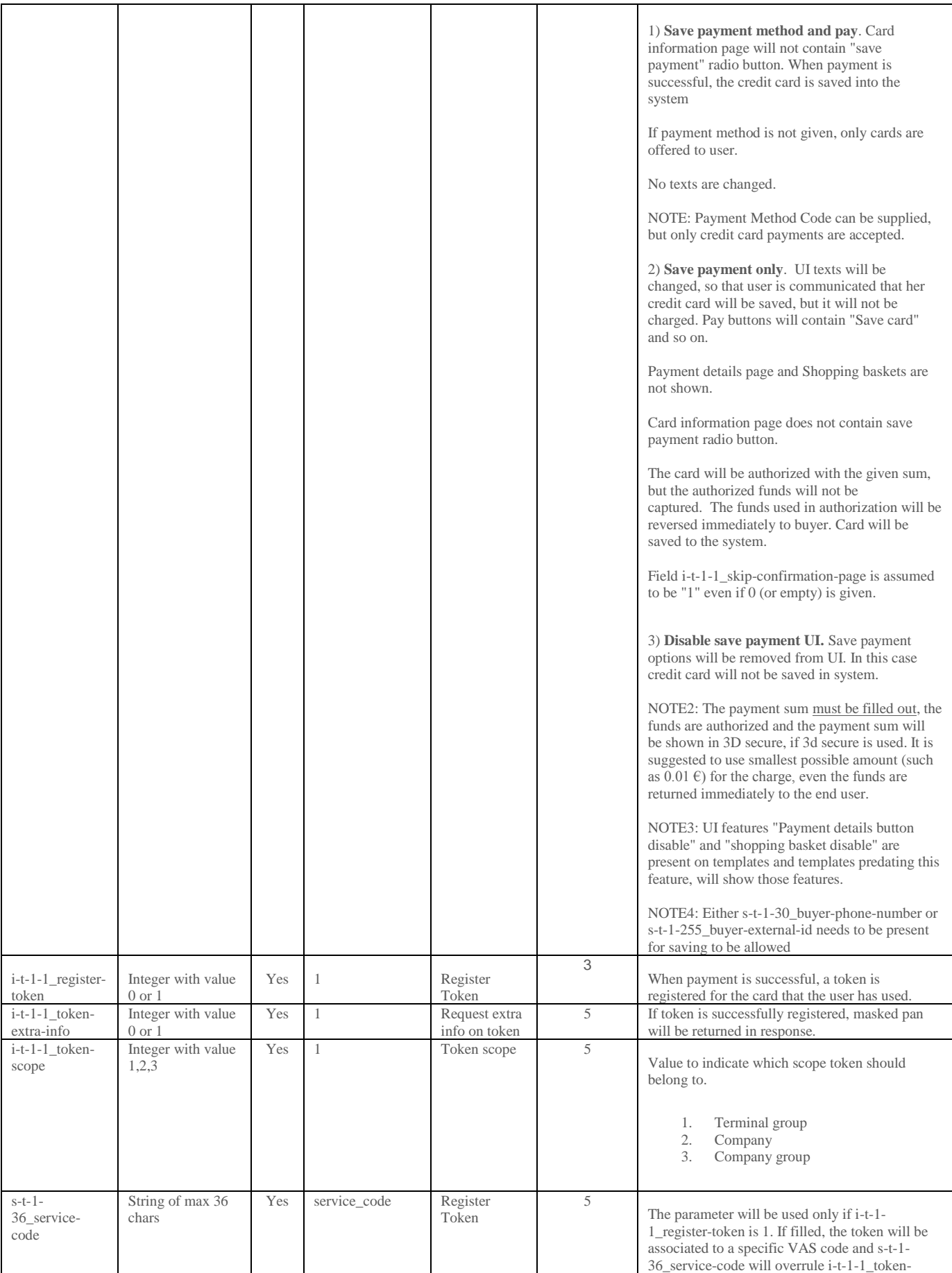

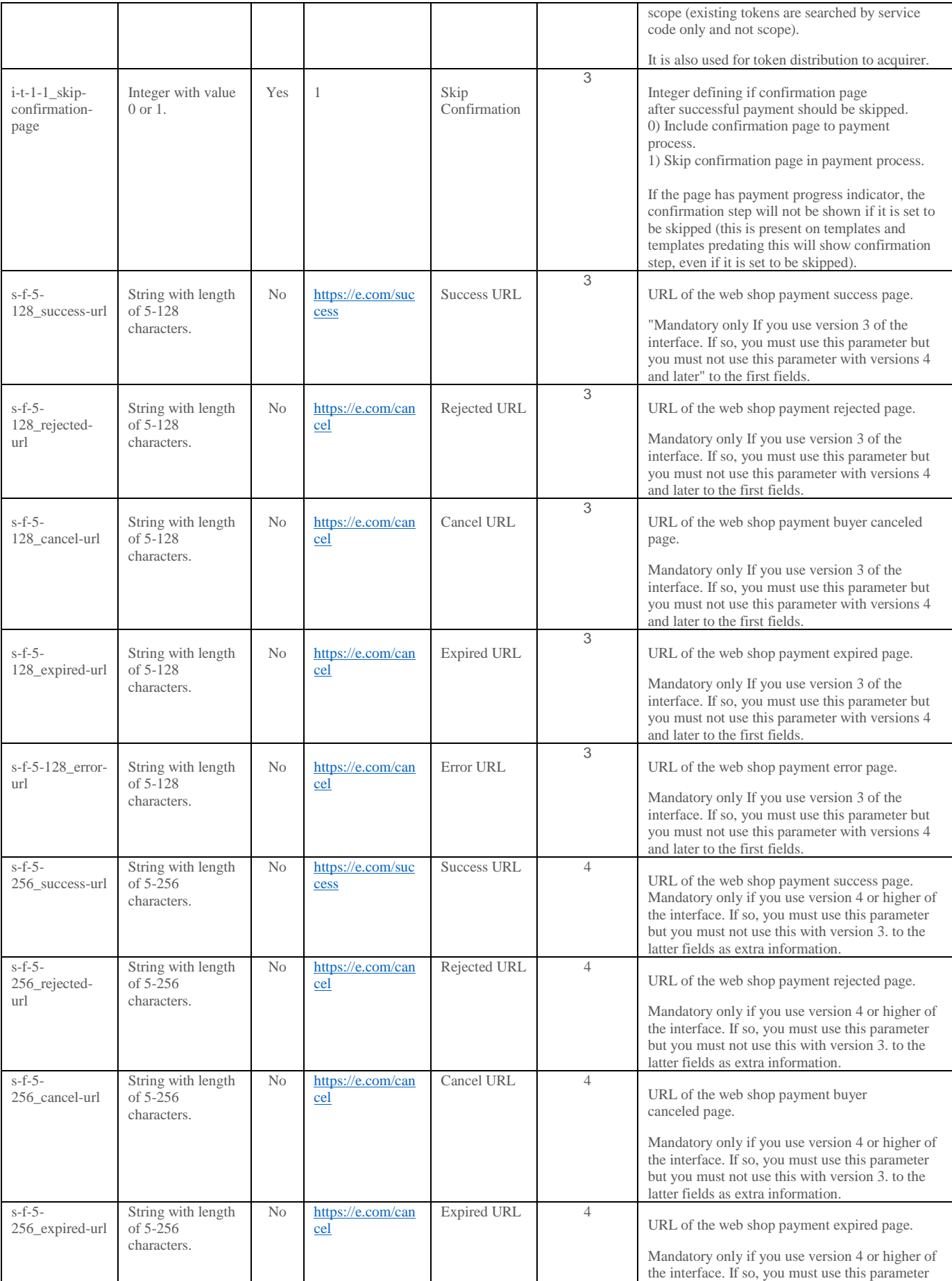

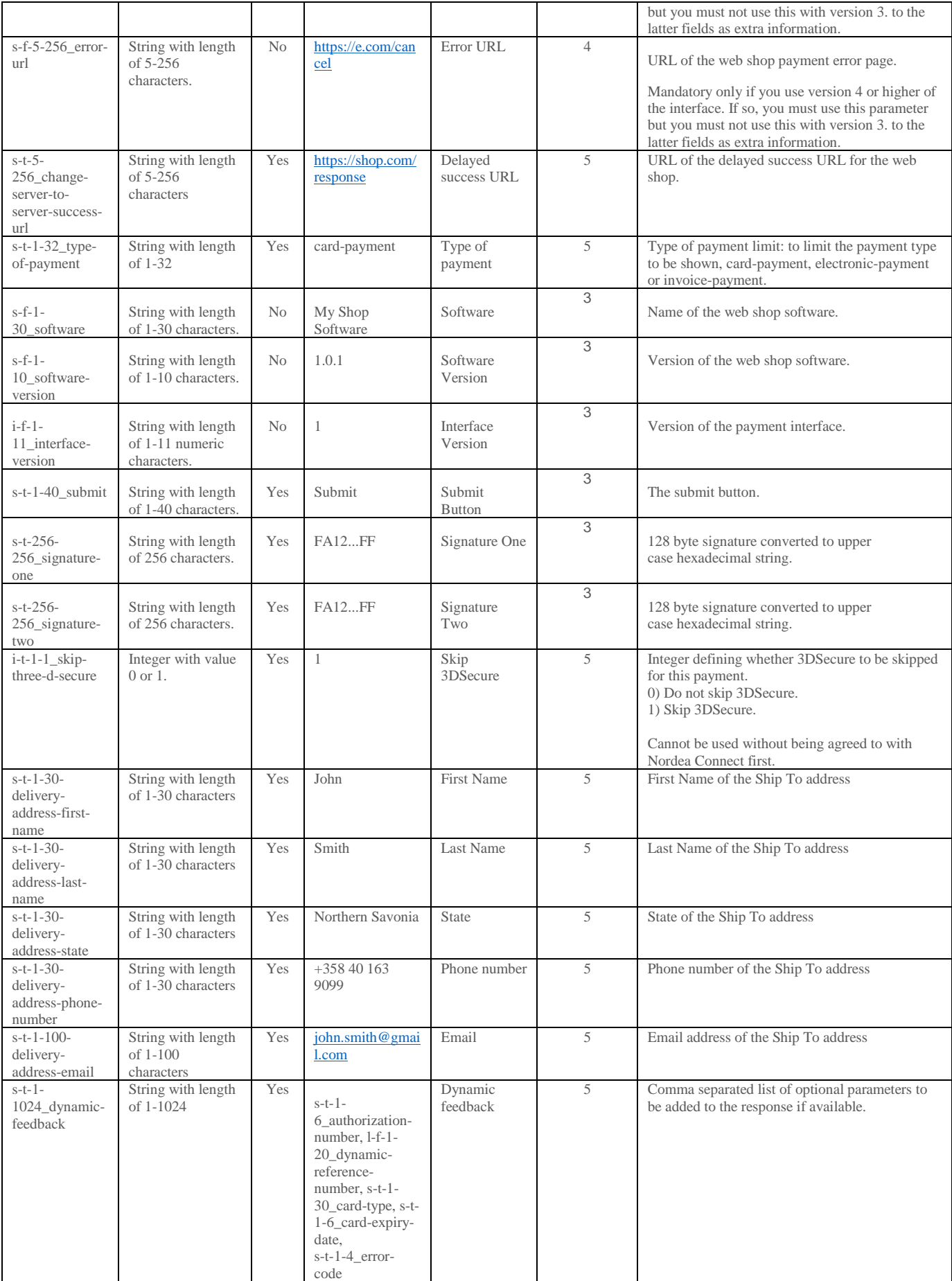

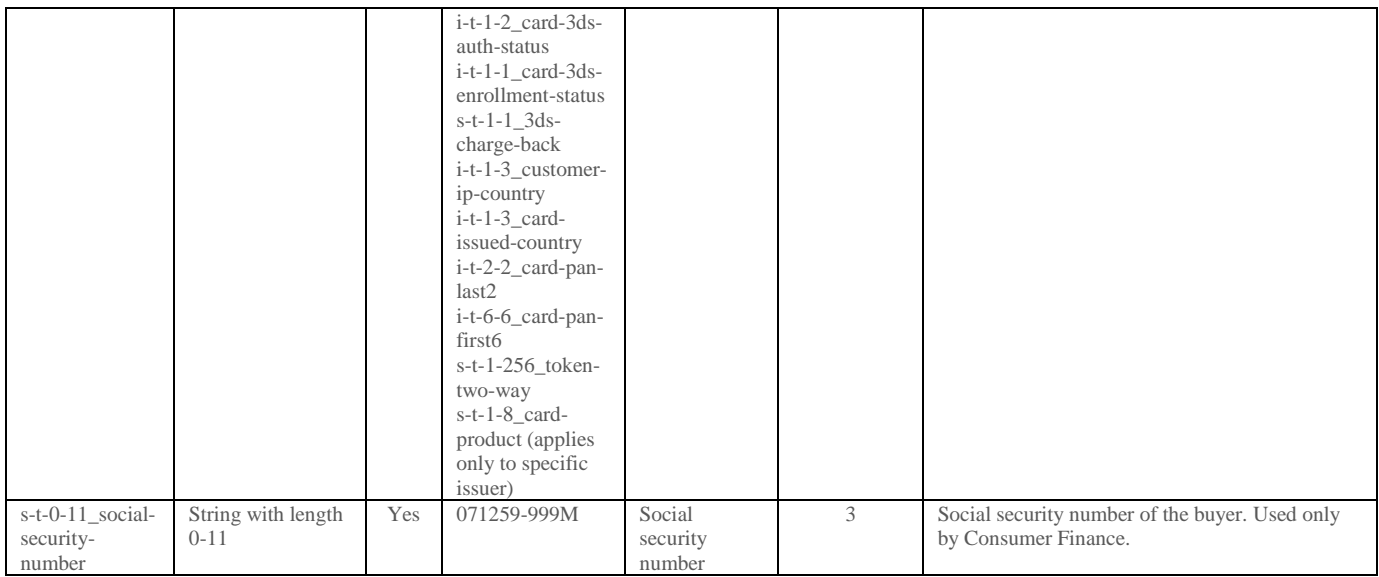

*2.6.2.2 Mandatory Transaction Information*

# The merchant needs to provide the following minimum mandatory information:

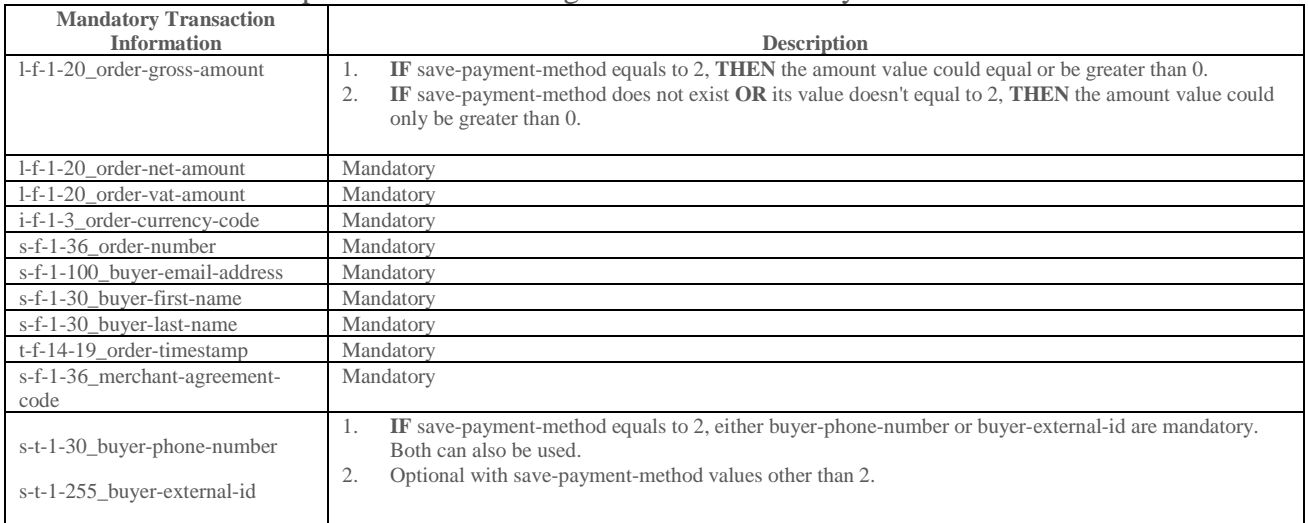

#### *2.6.2.3 Initialization Form Example*

<form id="integration-form" action="#" method="post"> <table> <tbody><tr><td>i-f-1-11\_interface-version</td><td><input type="text" name="i-f-1- 11\_interface-version" value="2"></td></tr> <tr><td>i-f-1-3\_order-currency-code</td><td><input type="text" name="i-f-1- 3 order-currency-code" value="978"></td></tr> <tr><td>i-t-1-11\_bi-unit-count-0</td><td><input type="text" name="i-t-1-11\_biunit-count-0" value="1"></td></tr> <tr><td>i-t-1-1\_deferred-payment</td><td><input type="text" name="i-t-1- 1\_deferred-payment" value="0"></td></tr> <tr><td>i-t-1-1\_recurring-payment</td><td><input type="text" name="i-t-1- 1 recurring-payment" value="0"></td></tr> <tr><td>i-t-1-3\_delivery-address-country-code</td><td><input type="text" name="it-1-3 delivery-address-country-code" value="246"></td></tr> <tr><td>i-t-1-4\_bi-discount-percentage-0</td><td><input type="text" name="i-t-1- 4 bi-discount-percentage-0" value="0"></td></tr> <tr><td>i-t-1-4\_bi-vat-percentage-0</td><td><input type="text" name="i-t-1-4\_bivat-percentage-0" value="2300"></td></tr> <tr><td>i-t-1-4\_order-vat-percentage</td><td><input type="text" name="i-t-1- 4 order-vat-percentage" value="2300"></td></tr> <tr><td>l-f-1-20\_order-gross-amount</td><td><input type="text" name="l-f-1- 20 order-gross-amount" value="1230"></td></tr> <tr><td>l-f-1-20\_order-net-amount</td><td><input type="text" name="l-f-1- 20 order-net-amount" value="1000"></td></tr> <tr><td>l-f-1-20\_order-vat-amount</td><td><input type="text" name="l-f-1- 20 order-vat-amount" value="230"></td></tr> <tr><td>l-t-1-20\_bi-gross-amount-0</td><td><input type="text" name="l-t-1-20\_biqross-amount-0" value="100"></td></tr> <tr><td>l-t-1-20\_bi-net-amount-0</td><td><input type="text" name="l-t-1-20\_binet-amount-0" value="100"></td></tr> <tr><td>l-t-1-20\_bi-unit-cost-0</td><td><input type="text" name="l-t-1-20\_biunit-cost-0" value="100"></td></tr> <tr><td>locale-f-2-5\_payment-locale</td><td><input type="text" name="locale-f-2- 5\_payment-locale" value="fi\_FI"></td></tr> <tr><td>s-f-1-10\_software-version</td><td><input type="text" name="s-f-1- 10 software-version" value="1.0.1"></td></tr> <tr><td>s-f-1-100\_buyer-email-address</td><td><input type="text" name="s-f-1- 100\_buyer-email-address" value="foo.bar@nordeaconnect.com"></td></tr> <tr><td>s-f-1-30\_buyer-first-name</td><td><input type="text" name="s-f-1- 30 buyer-first-name" value="John"></td></tr> <tr><td>s-f-1-30\_buyer-last-name</td><td><input type="text" name="s-f-1-30\_buyerlast-name" value="Smith"></td></tr> <tr><td>s-f-1-30\_software</td><td><input type="text" name="s-f-1-30\_software" value="My Web Shop"></td></tr> <tr><td>s-f-1-36\_merchant-agreement-code</td><td><input type="text" name="s-f-1- 36\_merchant-agreement-code" value="line-test-merchant-agreement-code"></td></tr> <tr><td>s-f-1-36\_order-number</td><td><input type="text" name="s-f-1-36\_ordernumber" value="1325141018121"></td></tr> <tr><td>s-f-5-128\_cancel-url</td><td><input type="text" name="s-f-5-128\_cancelurl" value="http://127.0.0.1:8081/test-shop/cancel"></td></tr> <tr><td>s-f-5-128\_error-url</td><td><input type="text" name="s-f-5-128\_error-url" value="http://127.0.0.1:8081/test-shop/cancel"></td></tr> <tr><td>s-f-5-128\_expired-url</td><td><input type="text" name="s-f-5-128\_expiredurl" value="http://127.0.0.1:8081/test-shop/cancel"></td></tr> <tr><td>s-f-5-128\_rejected-url</td><td><input type="text" name="s-f-5- 128 rejected-url" value="http://127.0.0.1:8081/test-shop/cancel"></td></tr> <tr><td>s-f-5-128\_success-url</td><td><input type="text" name="s-f-5-128\_successurl" value="http://127.0.0.1:8081/test-shop/receipt"></td></tr> <tr><td>s-t-1-30\_payment-method-code</td><td><input type="text" name="s-t-1- 30 payment-method-code" value=""></td></tr>

```
<tr><td>s-t-1-30_style-code</td><td><input type="text" name="s-t-1-30_style-code" 
value=""></td></tr>
<tr><td>s-t-1-30_bi-name-0</td><td><input type="text" name="s-t-1-30_bi-name-0" 
value="test-basket-item-0"></td></tr>
<tr><td>s-t-1-30_buyer-phone-number</td><td><input type="text" name="s-t-1-
30_buyer-phone-number" value="+358 40 163 9099"></td></tr>
<tr><td>s-t-1-30_delivery-address-city</td><td><input type="text" name="s-t-1-
30_delivery-address-city" value="City"></td></tr>
<tr><td>s-t-1-30_delivery-address-line-one</td><td><input type="text" name="s-t-
1-30_delivery-address-line-one" value="Street Address #1"></td></tr>
<tr><td>s-t-1-30_delivery-address-line-three</td><td><input type="text" name="s-
t-1-30_delivery-address-line-three" value="Street Address #3"></td></tr>
<tr><td>s-t-1-30_delivery-address-line-two</td><td><input type="text" name="s-t-
1-30 delivery-address-line-two" value="Street Address #2"></td></tr>
<tr><td>s-t-1-30_delivery-address-postal-code</td><td><input type="text" name="s-
t-1-30 delivery-address-postal-code" value="00234"></td></tr>
<tr><td>s-t-1-36_order-note</td><td><input type="text" name="s-t-1-36_order-note" 
value="x213">><math>\frac{1}{10}<<t</math><tr><td>state</td><td><input type="text" name="state" value="sign-and-
forward"></td></tr>
<tr><td>t-f-14-19_order-timestamp</td><td><input type="text" name="t-f-14-
19_order-timestamp" value="2011-12-29 06:43:38"></td></tr>
<tr><td>t-f-14-19_payment-timestamp</td><td><input type="text" name="t-f-14-
19_payment-timestamp" value="2011-12-29 06:43:38"></td></tr>
</tbody></table>
</form>
2.6.2.4 Initialization Post Response
```
On success payment system will respond with HTTP status 200 OK. Any other response code indicates availability problem in the payment system node.

## 2.6.3 Payment Success Result Post

#### *2.6.3.1 Payment Success Result Form Parameters*

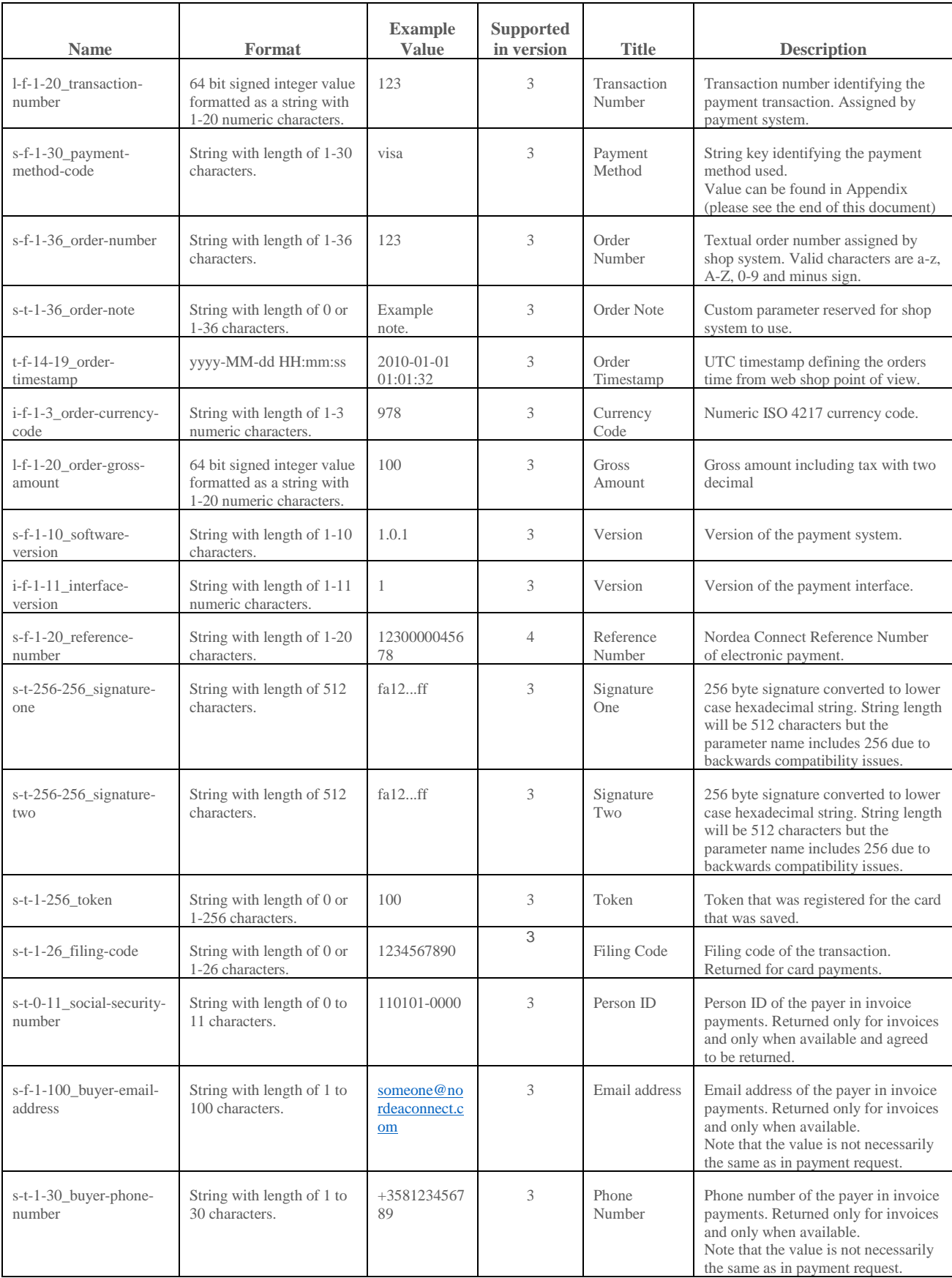

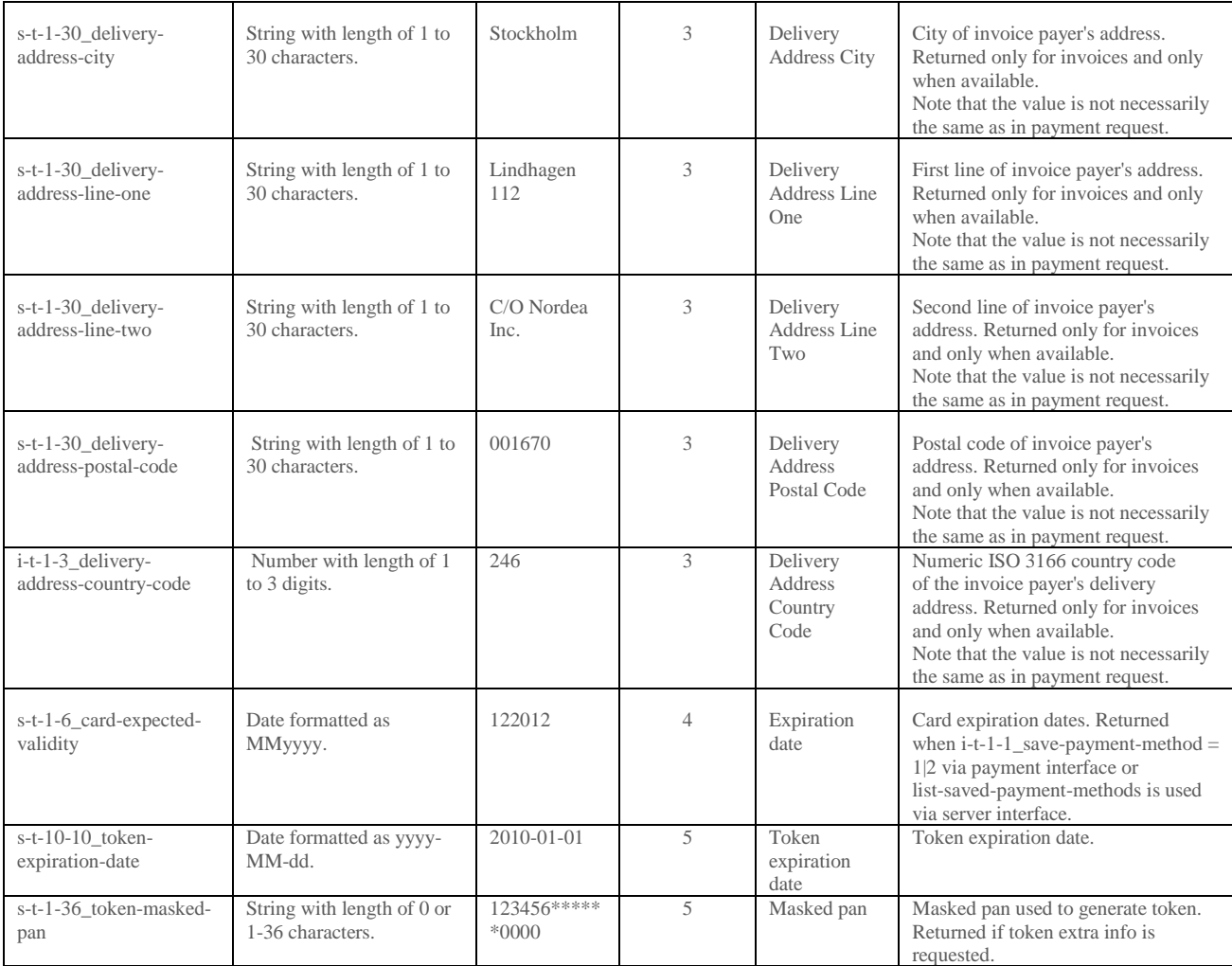

## Parameters present in the response if they were requested with s-t-1-1024\_dynamic-feedback parameter and were available at the time of providing the response.

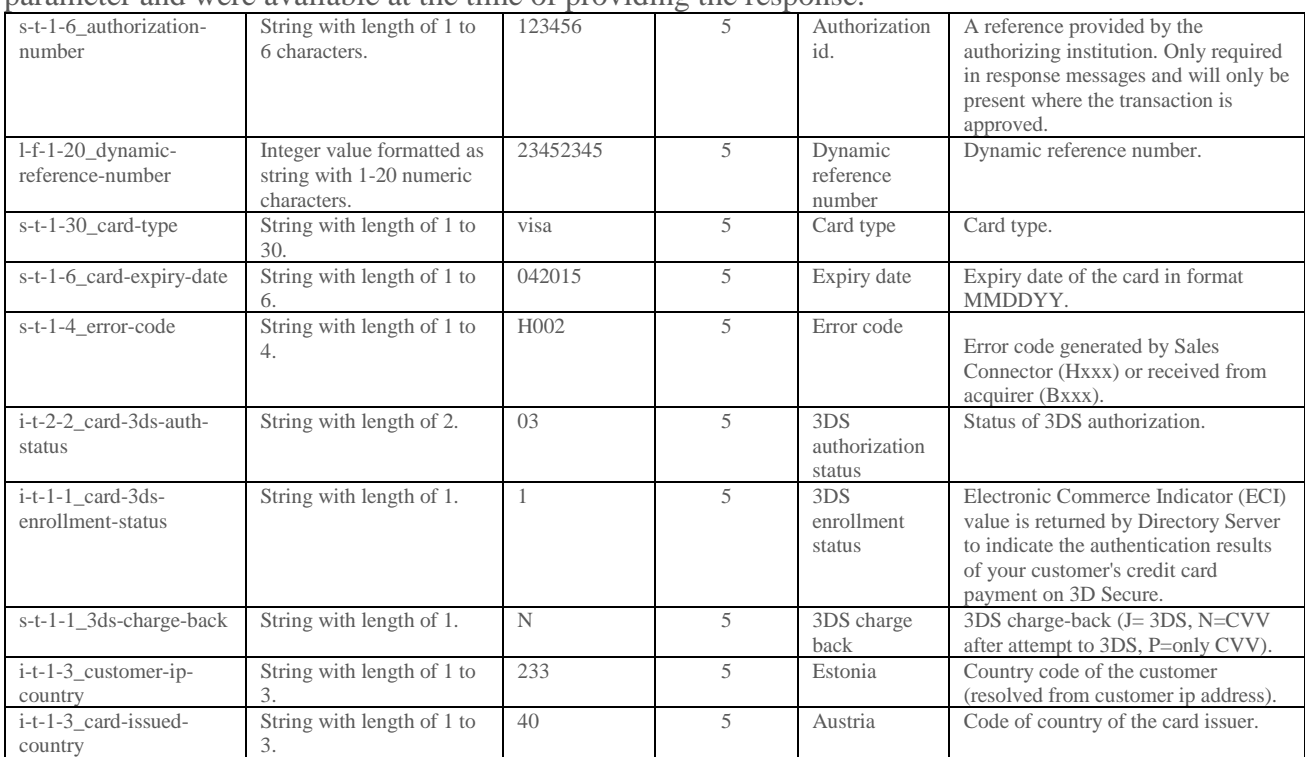

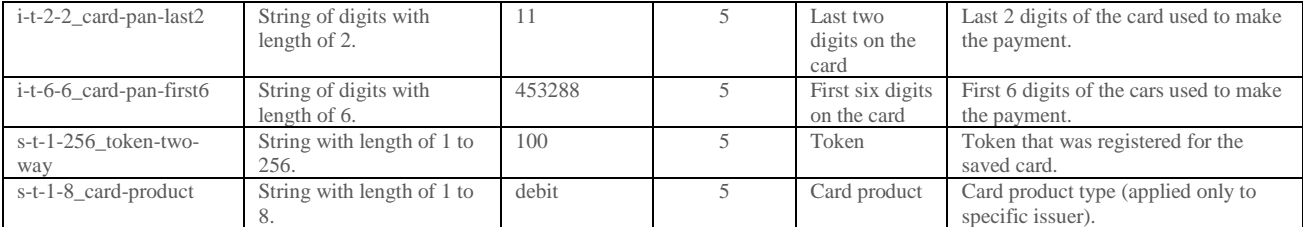

*2.6.3.2 Payment Success Result Form Example*

<form id="integration-form" action="http://127.0.0.1:8081/test-shop/receipt" method="post">

```
<input type="hidden" readonly="" name="i-f-1-11_interface-version" value="2">
<input type="hidden" readonly="" name="i-f-1-3_order-currency-code" value="978">
\frac{1}{2} <input type="hidden" readonly="" name="s-t-1-26_filing-code" value="1234567890">
<input type="hidden" readonly="" name="s-f-1-20_reference-number" 
value="1230000045678">
<input type="hidden" readonly="" name="l-f-1-20_order-gross-amount" value="1230">
<input type="hidden" readonly="" name="s-f-1-10_software-version" 
value="1.0.1467">
<input type="hidden" readonly="" name="l-f-1-20_transaction-number" 
value="5120103424">
<input type="hidden" readonly="" name="s-f-1-36_order-number" 
value="1325141401745">
<input type="hidden" readonly="" name="s-f-1-30_payment-method-code" 
value="nordea-e-payment">
<input type="hidden" readonly="" name="s-t-1-36_order-note" value="x213">
<input type="hidden" readonly="" name="s-t-256-256_signature-one" 
value="27F6C1B8EFDD6B10F33D8D09FE1565B79C1937CEF128D972E01162BDA200727E5CE21BA1B3
BE46143763BE31EE372F7D71AE91153703B04BCBCF9396BBC9681EB3862B31B29D21CCC0F552E0871
018EC03793AC2BFD0EC1BE9325E9A3E3BC2B4BDC89BCD222593BC7B78B0C80A3A9254CBDCBF3B7D07
B059910B968189FC5AD5">
<input type="hidden" readonly="" name="s-t-256-256_signature-two" 
value="295601A35A4117AE6F2FABE35ED24CA4E2569CF59E87CBB759465E8E89A86E7F57B223FC9C
33F5B6856734A77E450BCD599D51118C5F9408B66C3B0E32EC6088414E76B43F2912549D26FC3FE1F
8DD6C7A13CFCC75A44BECD00CC1290B8147A9929DD1094C9558062F7CA9533E5E92B76B233C8DB6B7
D4BC057A82E671C5667F">
<input type="hidden" readonly="" name="t-f-14-19_order-timestamp" value="2011-12-
29 06:50:01">
<input class="forward-button" type="submit" name="s-t-1-40_shop-receipt__phase" 
value="Siirry kuittisivulle">
</form>
```
#### *2.6.3.3 Checking Payment Success Result*

It is important to do the following checks on the success result:

- 1. l-f-1-20\_transaction-number must be present in the response.
- 2. s-t-256-256\_signature-one or/and s-t-256-256\_signature-two are valid.
- 3. s-f-1-36\_order-number and t-f-14-19\_order-timestamp matches to the payment request. All shop systems should save order number and order time stamp before sending the payment request and check that the values in response matches to the values in the request.
- 4. l-f-1-20\_order-gross-amount and i-f-1-3\_order-currency-code matches to the payment request. All shop systems should save amount and currency before sending the payment request and check that the values in the response match the values in the request.

The above checks are necessary to check that the response is done by Nordea Connect and that the response really is a Payment Success Result. It is strongly advisable to actually check that all of the following parameters are present in the Payment Success Result Post:

- i-f-1-11 interface-version
- i-f-1-3 order-currency-code
- l-f-1-20\_order-gross-amount
- s-f-1-10 software-version
- l-f-1-20 transaction-number
- s-f-1-30\_payment-method-code
- s-t-1-36 order-note (if it was provided in request)
- t-f-14-19 order-timestamp
- s-t-1-256 token (if registration of token was requested)

Web Shops should also implement the replacement ";" with ";;" in the parameter values in signature validation for responses (similarly than in requests).

**Note:** s-t-1-40\_shop-receipt\_\_phase, s-t-1-40\_shop-order\_\_phase and s-t-1-40\_submit that may be in the response are not used in signature calculation by Nordea Connect and should be excluded from the signature verification process.

*2.6.3.4 Payment Success Result Post Response*

On successful processing of the post shop system will respond with HTTP status 200 OK. Any other response code indicates availability problem in the shop system.

## 2.6.4 Payment Cancel Result Post

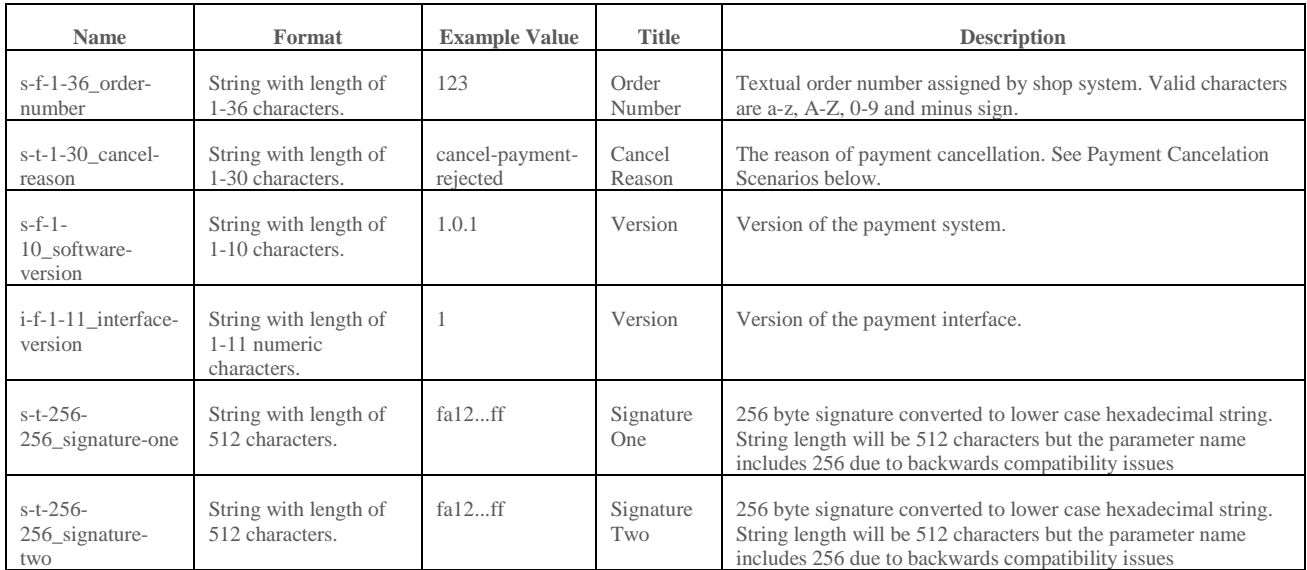

#### *2.6.4.1 Payment Cancel Result Form Parameters*

*2.6.4.2 Payment Cancellation Scenarios*

Payment process has four main cancel scenarios as listed below:

One of the following message values is passed in cancel result posts (using parameter s-t-1- 30\_cancel-reason).

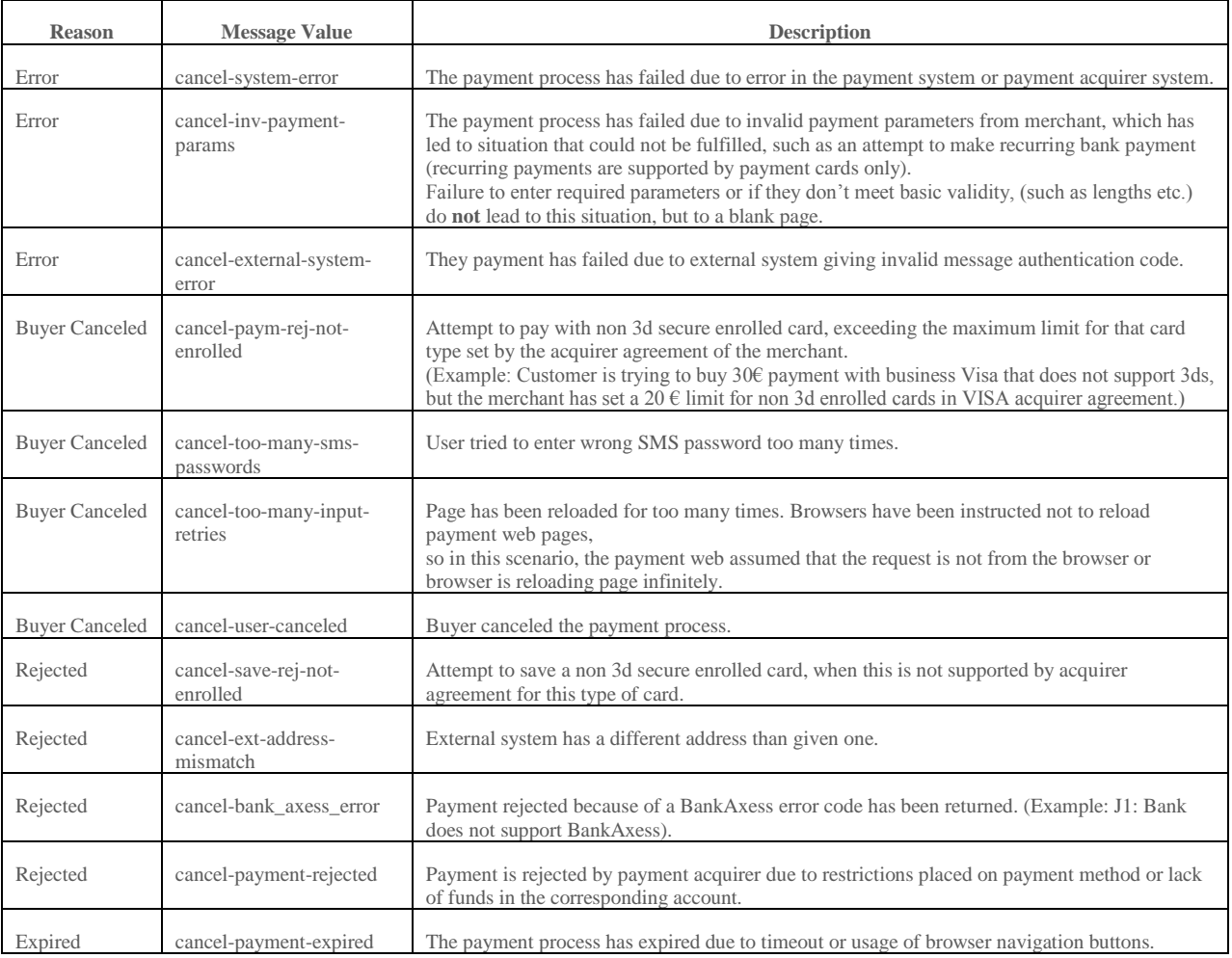

```
2.6.4.3 Payment Cancel Result Form Example
<form action="http://127.0.0.1:8081/test-shop/cancel" method="post">
<input type="hidden" readonly="" name="i-f-1-11_interface-version" value="2">
<input type="hidden" readonly="" name="s-f-1-10_software-version" 
value="1.0.1467">
<input type="hidden" readonly="" name="s-f-1-36_order-number" 
value="1325141018121">
<input type="hidden" readonly="" name="s-t-1-30_cancel-reason" value="cancel-
payment-expired">
<input type="hidden" readonly="" name="s-t-256-256_signature-one" 
value="46D30C64DF91453F2B026222DDFDB78425B1FDFC7636F355D881674DCABBF95EDE2100A959
71AB823C9B52CFADB595895C8818664B9E4BA2C2F958B61C19EB283DCB4CC7EF0C8D91B93B0A5D3E5
D95B1C10FF6F5D37DC134B3E215EEE6974DFF7AD7010C24C731BBC3863BDBC3B57C4A104D5DEB4639
8A834AC1073624D3075A">
<input type="hidden" readonly="" name="s-t-256-256_signature-two" 
value="5B498C3BAB60351A03CF5DF90AEE441F85E3F64EC6E091207A7FC9C023341F8F8D2D18D390
08516F54FBC7DC78DA65D323AD463F74E82081D5676762C83B903E9499FC8758806D5061A2D2A5423
D585AE8FE6914C5AD442F2CA9951264748E039D7B5C8C41DAAEB5504F0275FB074EC9E128F5EA90DA
946404AF1F77D70594CE">
<input class="backward-button" type="submit" name="s-t-1-40_shop-order__phase" 
value="Takaisin tilaussivulle">
\langle/div>
</form>
2.6.4.4 Payment Cancel Result Post Response
```
On successful processing of the post shop system will respond with HTTP status 200 OK. Any other response code indicates availability problem in the shop system.

# **3 Implementation**

#### 3.1 Exchanging Keys

Merchants needs to generate a 1024 bit long RSA private – public key pair and configure the public key on Nordea Connect Merchant Portal. The key pair can be generated with Nordea Connect Key Generator available at<https://www.nordeaconnect.com/#for-developers> or any key pair generator of own choice.

The public key has to be configured in Nordea Connect Merchant Portal under eCommerce -> Merchant Settings, please see Nordea Connect Merchant Portal User Guide for instructions. The Nordea Connect Public Key is also available under the eCommerce -> Merchant Settings tab.

#### 3.2 Testing

The Merchant will receive their test credentials in an email when they are setup in Nordea Connect Test Environment, it is recommended for Merchants to test their integration in Nordea Connect Test Environment before going to production.

Nordea Connect Test Environment is available in the following URLs:

Test Merchant Portal:<https://test.nordeaconnect.com/merchant-portal> Payment Node:<https://test.nordeaconnect.com/pw/payment>

Note that test environment is located behind a firewall, and access requires whitelisting of any IP addresses testing is to be done from. IP whitelisting is not required for production environment.

#### 3.3 Production

Production environment URLs are:

Payment Node 1:<https://pay1.nordeaconnect.com/pw/payment> Payment Node 2:<https://pay2.nordeaconnect.com/pw/payment>

# **4 Customer Support**

Customer can contact Nordea Connect for support through following channels:

## 4.1 Sweden

Email: [support@nordeaconnect.com](mailto:support@nordeaconnect.com)

Phone: +46 (0)772 280 888

Service Hours: Monday – Friday: 07:00 – 20:00 Saturday:  $08:00 - 17:00$ Sunday: 11:00 – 17:00

#### 4.2 Finland

Email: [support@nordeaconnect.com](mailto:support@nordeaconnect.com)

Phone: +358 (0)100 5010

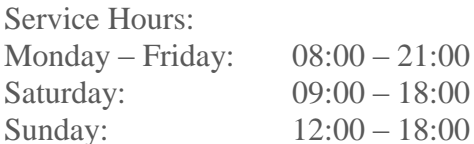

# **5 Appendix**

#### 5.1 Payment Initialization Appendix

*5.1.1.1 Payment Initialization Form Shopping Basket Extension Parameters*

1-50 basket items (indexes 0-49) are supported and they viewed to user as reminder of what the order contains.

Even though these parameters are not mandatory as set, if they are filled, then they have to be filled for all items included in the delivery.

Basket items have to be filled with index numbers starting from 0 and have no gaps it between them.

Shopping basket is mandatory for all Invoice Payment methods.

If you have one parameter set for an item you must have all the other parameters set for that item as well, except only one of **Item Unit Cost** and **Item Unit Gross Cost** must be filled. Both must not be filled.

Example:

If you have item 3, you must fill all fields of item 3, except you have to fill in only **l-t-1-20\_bi-unitcost-3** OR **l-t-1-20\_bi-unit-gross-cost-3**, but not both.

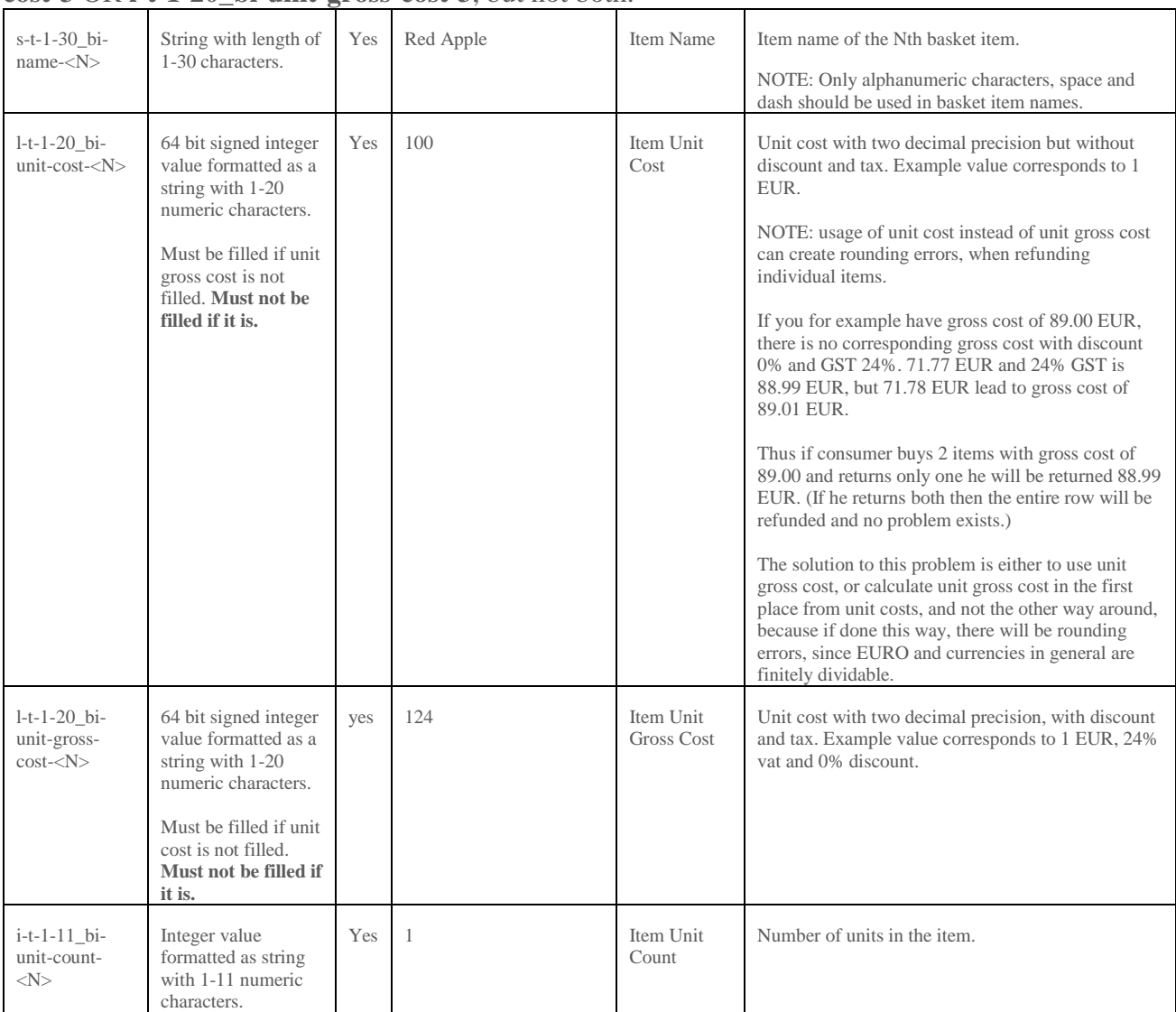

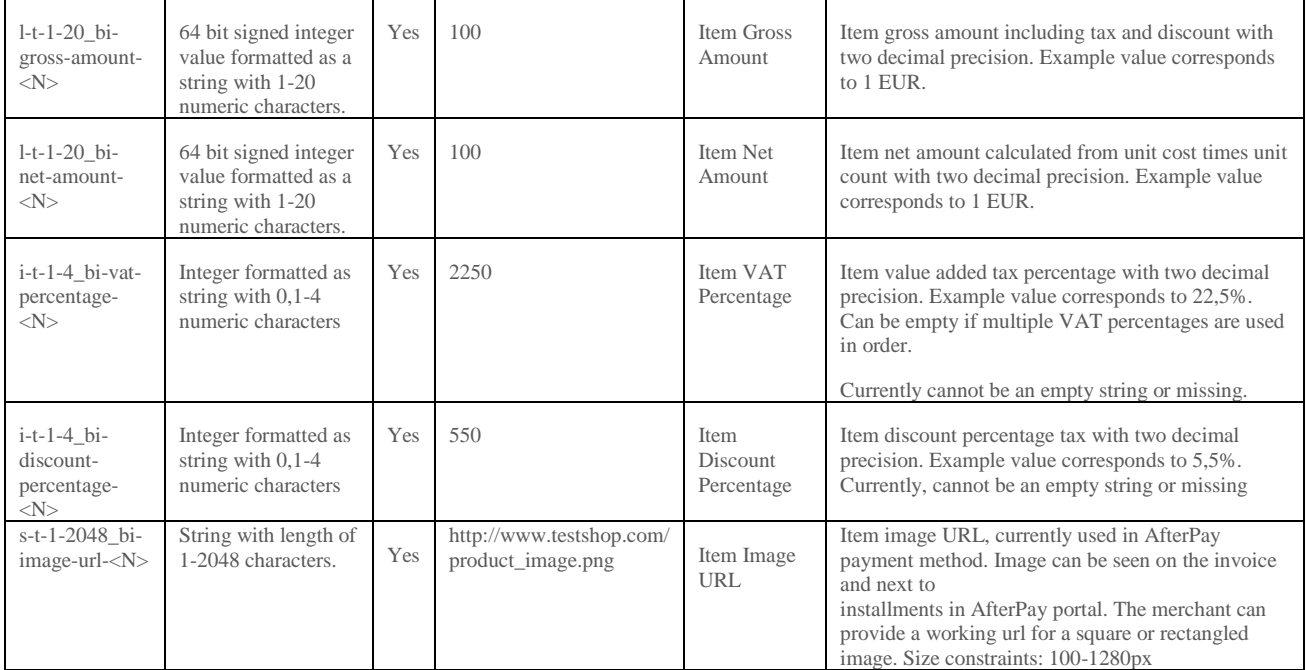

#### *5.1.1.2 Channel payments*

On top of the basket item parameters, channel payments are enabled by using below parameters. All of them must have values to enable channel payments or NULL to disable channel payments. If channel payment is used, merchant agreement needs to be set to allow this type of payment and submerchants need to exist.

**Note**: Channel payments feature is only for special cases and use of it must be agreed with Nordea Connect in advance. This parameter must not and cannot be used otherwise.

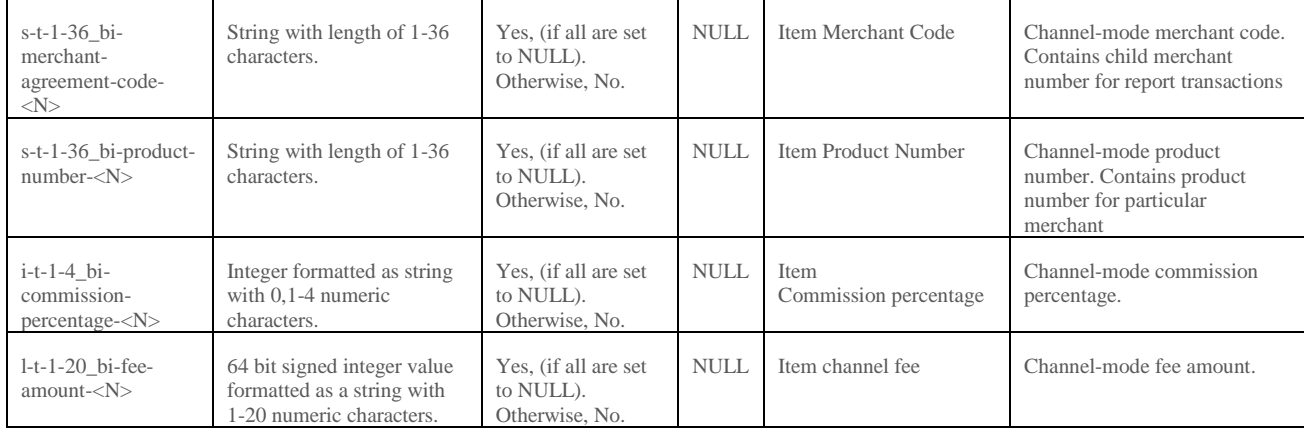

*5.1.1.3 Anonymous payment*

Any merchant wishing to use anonymous payment must communicate this to Nordea Connect before doing so. There is however no technical blocker in Nordea Connect service, so any merchant is technically able to use it (as merchant is able to fill in bogus names).

It is possible to issue anonymous payment by setting both first name and last name to [?]. Email may be set to [?] as well, but may also be present, in which case it is saved by the system. External id may not be given. Anonymous payments cannot be recurring.

## 5.2 Payment Method Enumeration

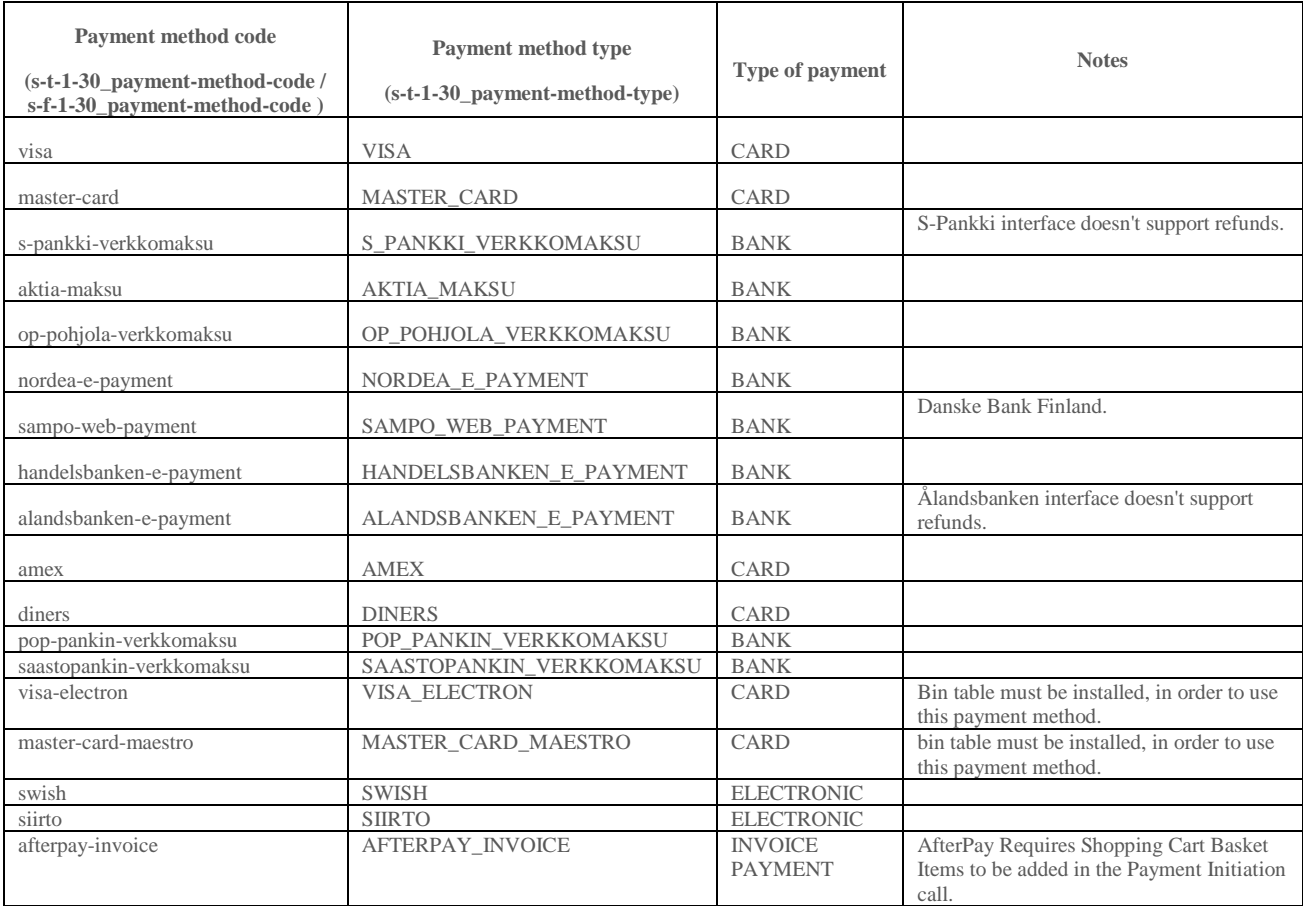